## ライブカメラの操作方法(PC 用)

こちらは PC 向けのマニュアルです。スマートフォン向けの操作方法につきましては、 「ライブカメラの操作方法(スマートフォン用)」をご参照ください。

## ●基本的な操作方法

ライブカメラの基本的な操作方法は以下の通りです。

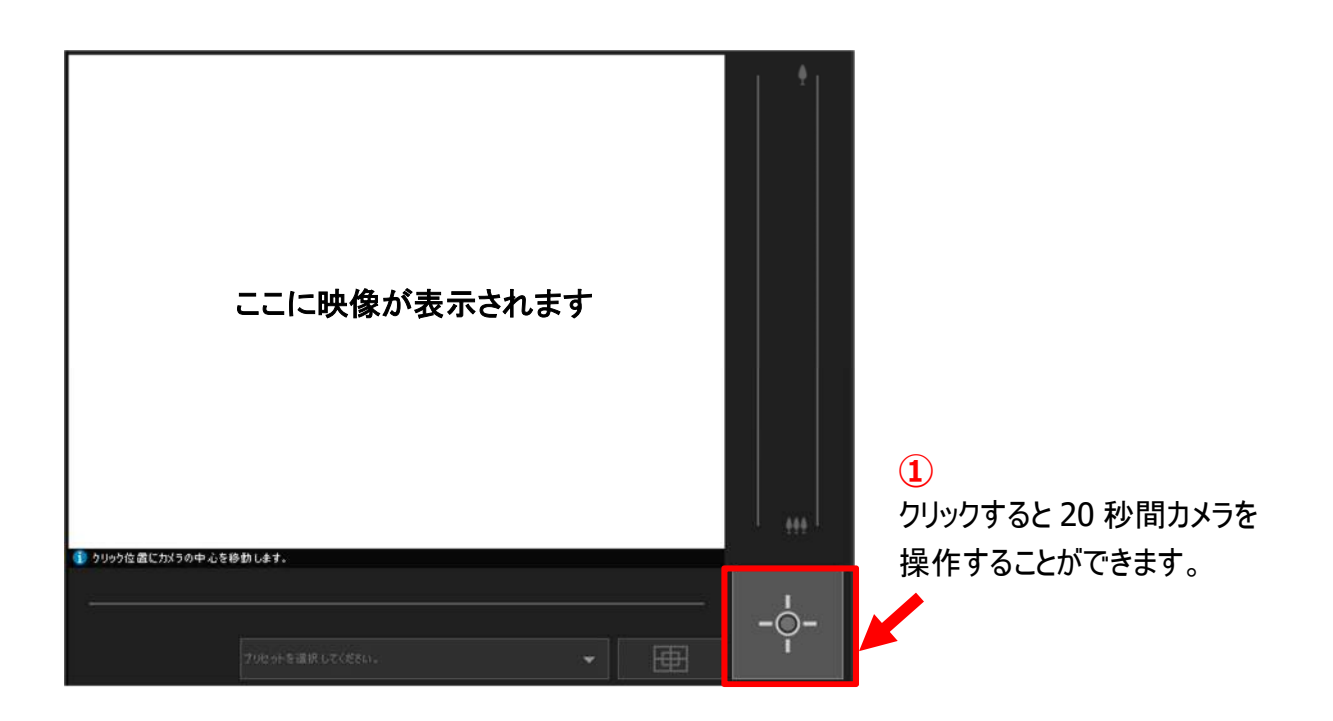

カメラ制御権取得中の画面

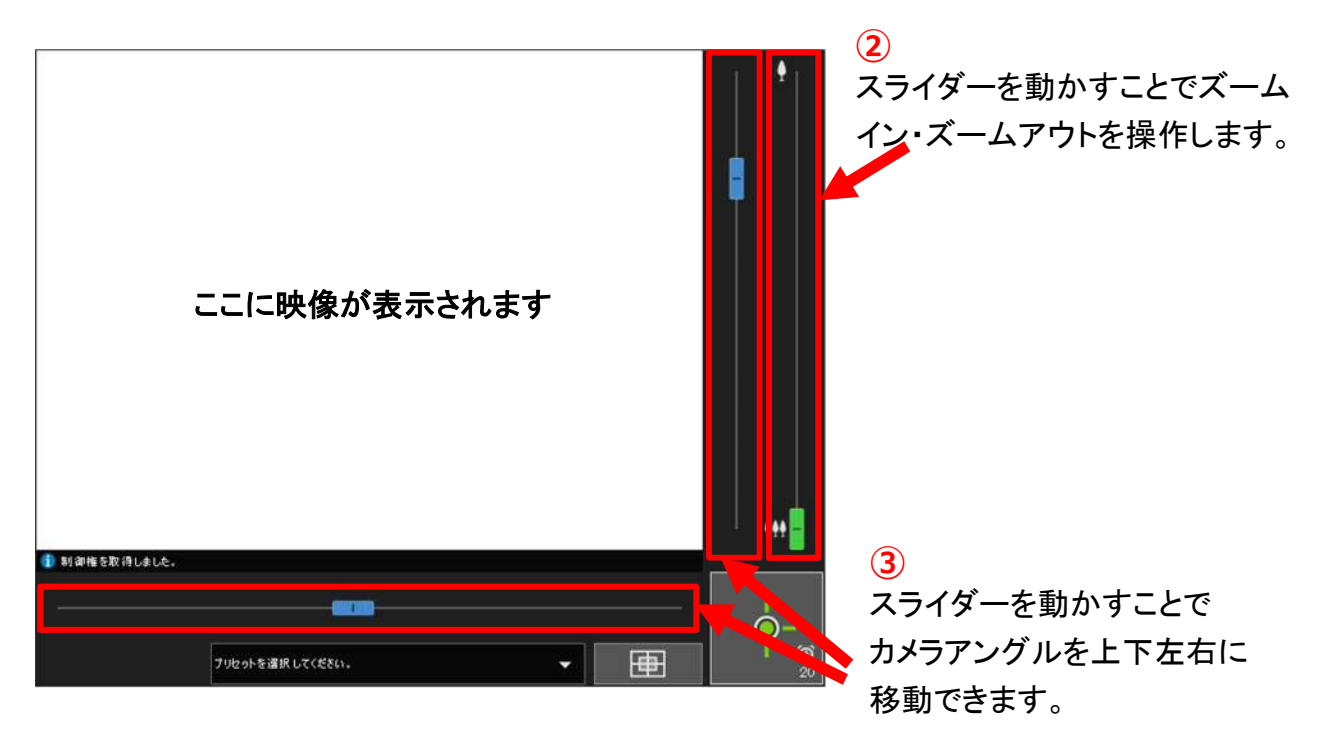

## ●プリセットからアングルを指定

 プリセットの中からから見たい箇所を指定するだけで、その箇所の映像を見ることが 出来ます。操作方法は以下の通りです。

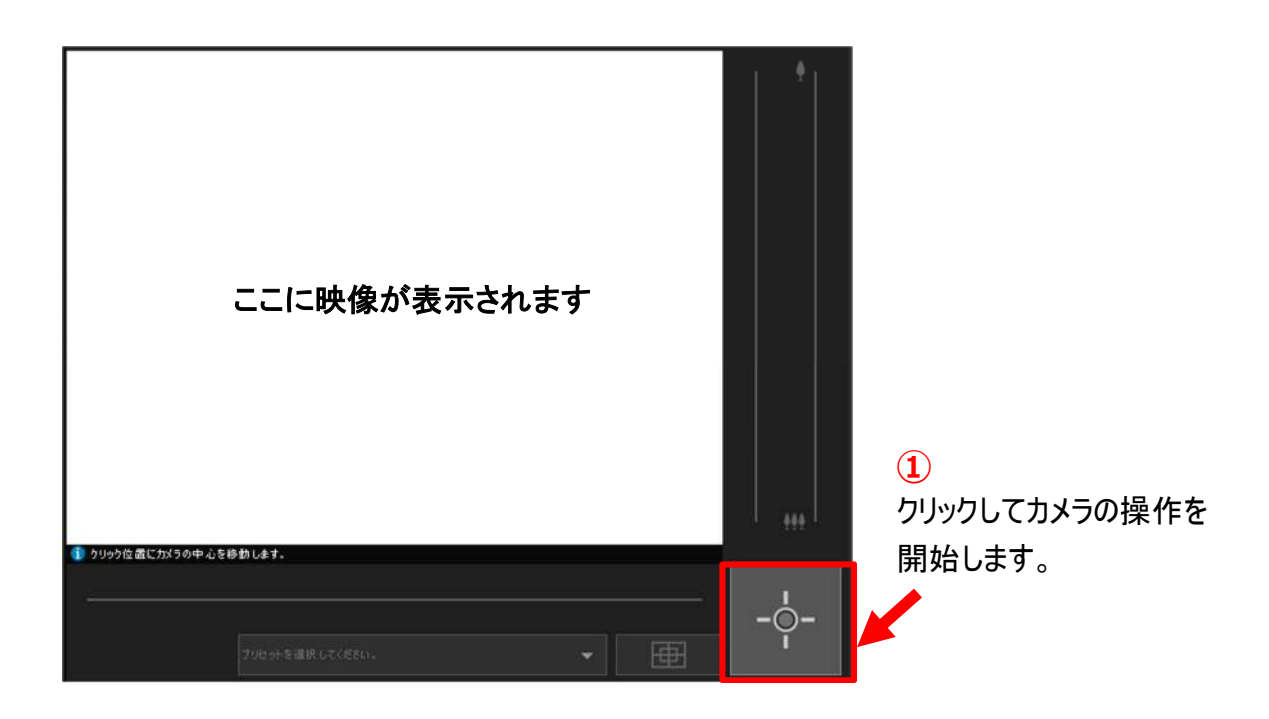

カメラ制御権取得中の画面

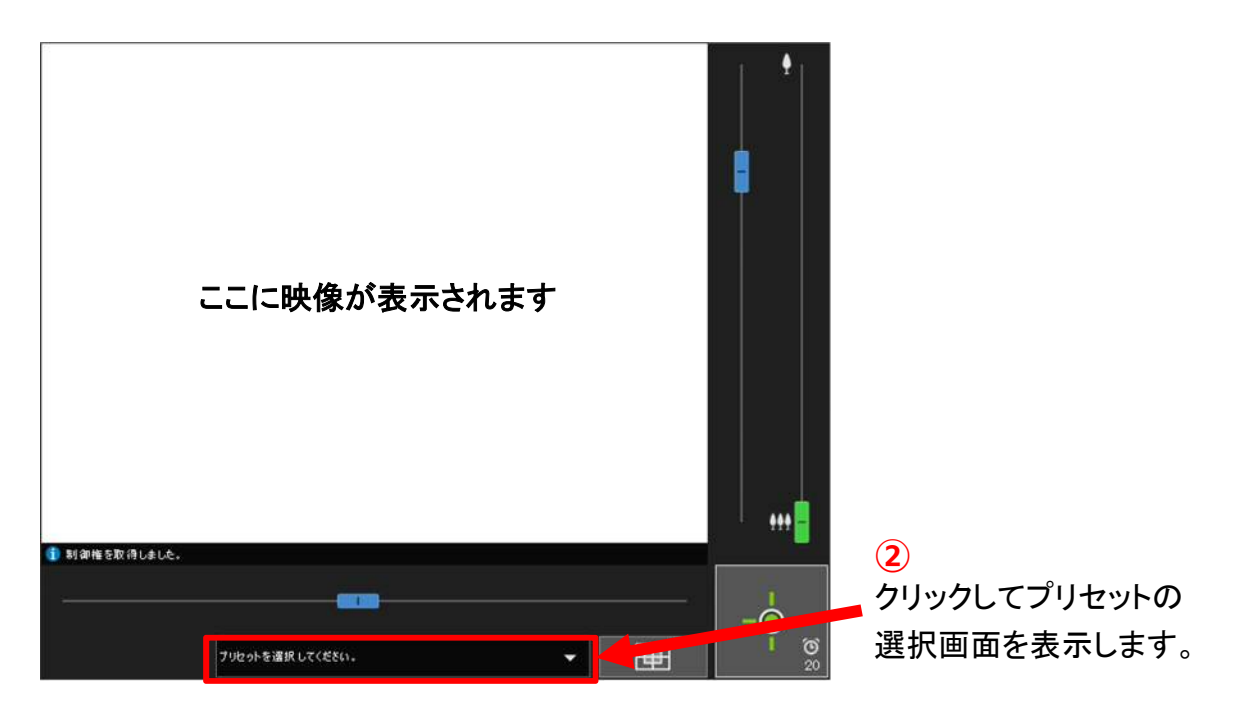

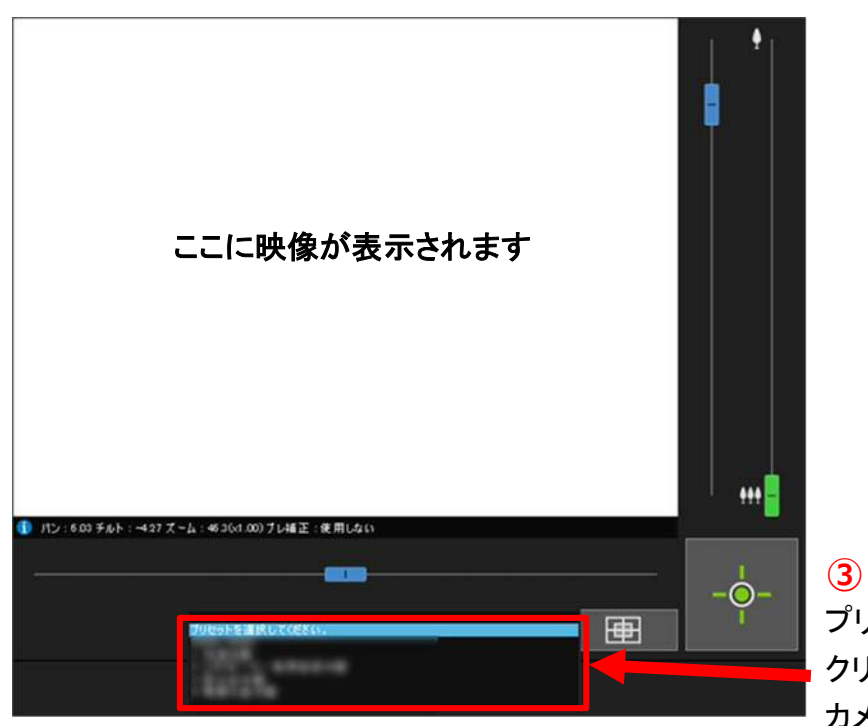

プリセットの一覧から見たい場所を クリックすると、その場所が映るように カメラアングルが変更されます。